UPC, CIMNE, MASTER IN NUMERICAL METHODS

# Computational Mechanics Tools Course GiD Project.

Inocencio Castañar

January 15, 2017

## **CONTENTS**

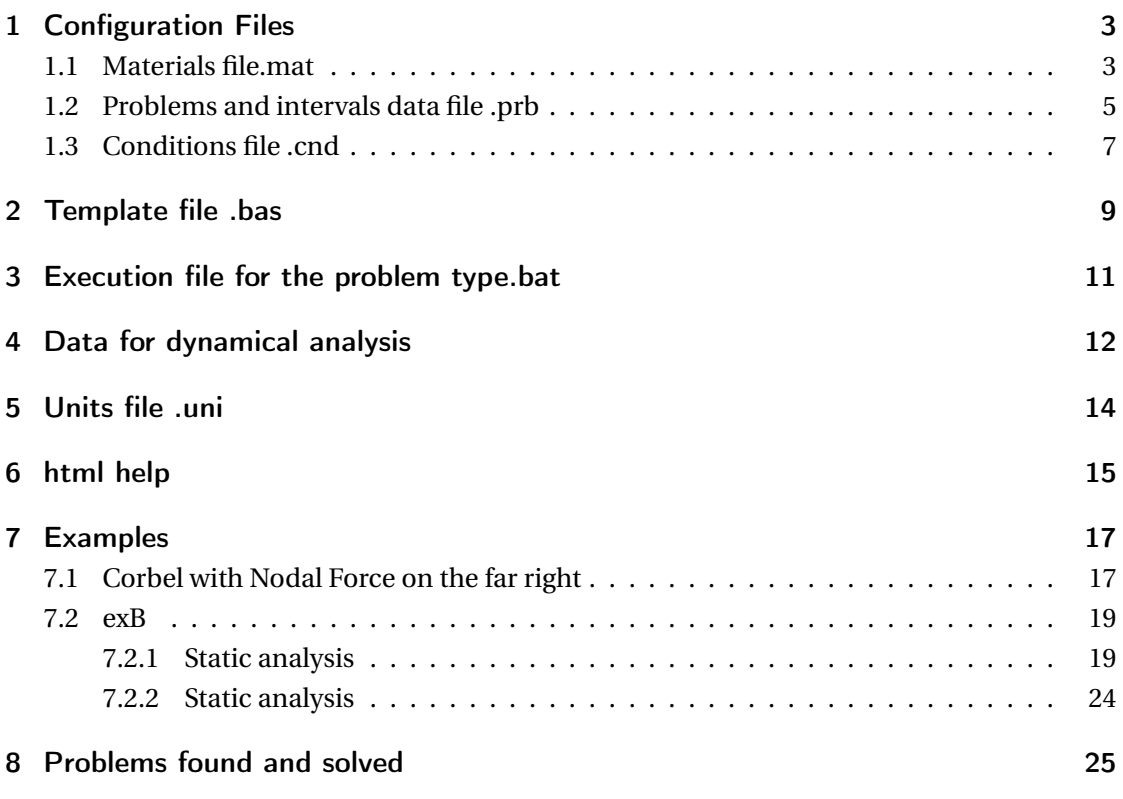

- Course GiD Project- Inocencio Castañar

## 1 CONFIGURATION FILES

## 1.1 MATERIALS FILE.MAT

The materials file stores the physical properties of the material under study for the problem type. To know which properties are needed for the solver we can consult the user-manual which is located in the folder html, inside FRAME3DD.gid . There, we can see a table with different materials and their properties at *7.5 Approximate Properties of Structural Materials:*

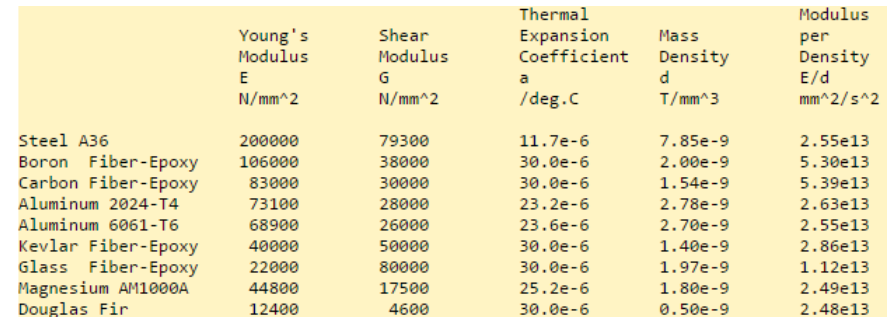

Figure 1.1: Material Properties obtained at the user manual.

Moreover, it is needed cross-section properties. Putting them into this file, we allow the user to modify and create different materials with the same physical properties but changing the cross-section. Remember that not all the pieces of a frame must have the same cross-section. In particular, it is needed: Cross-sectional area of a prismatic frame element, shear areas in the local y-axis and z-axis of a prismatic frame element, torsional moment of inertia of a frame element, Moments of inertia for bending about the local y axis and z-axis, the roll angle of the frame element, section modulus in y-direction and z-direction and torsion shear constant.

As a example, it is shown the code for one material:

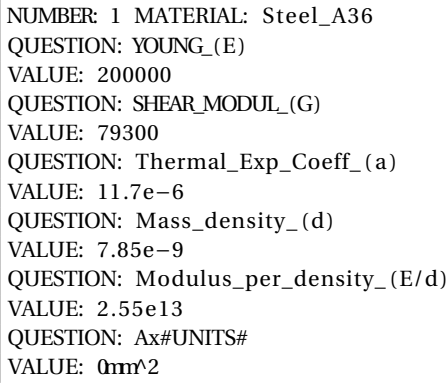

Computational Mechanics Tools - Course GiD Project- Inocencio Castañar HELP: Cross-sectional area of a prismatic frame element QUESTION: Asy#UNITS# VALUE: 0mm^2 HELP: Shear area in the local y-axis of a prismatic frame element QUESTION: Asz#UNITS# VALUE: 0mm^2 HELP: Shear area in the local z-axis of a prismatic frame element QUESTION: Jx #UNITS# VALUE: 0mm^4 HELP: Torsional moment of inertia of a frame element QUESTION: Iy #UNITS# VALUE: 0mm^4 HELP: Moment of inertia for bending about the local y axis QUESTION: Iz #UNITS# VALUE: 0mm^4 HELP: Moment of inertia for bending about the local z axis QUESTION: p: VALUE: 0 HELP: the roll angle of the frame element, in degrees QUESTION: Sy#UNITS# VALUE: 0mm^3 HELP: Section Modulus in y−direction QUESTION: Sz#UNITS# VALUE: 0mm^3 HELP: Section Modulus in z−direction QUESTION: C#UNITS# VALUE: 0mm^3 HELP: Torsion Shear Constant END MATERIAL

In GiD, the information pertaining to the "FRAME3DD.mat" file is managed in the materials window, located in Data - -> Materials.

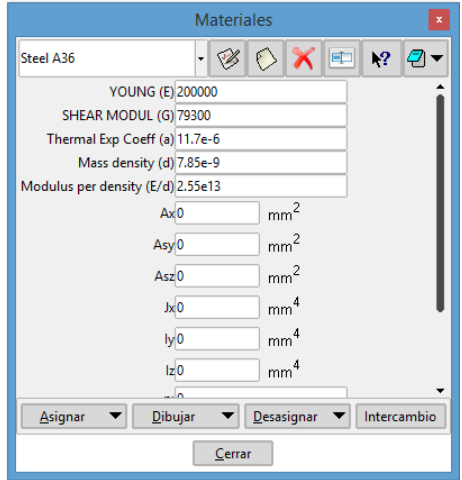

Figure 1.2: Materials window.

- Course GiD Project- Inocencio Castañar

1.2 PROBLEMS AND INTERVALS DATA FILE .PRB

prb.file contain all the information about general problem and intervals data. The general problem data is all the information required for performing the analysis and it does not concern any particular geometrical entity. The properties put in this file will remain constant for the whole problem if they are inside the problem data part, whilst the properties which are introduced inside the interval data part can be changed for the different intervals that the user wants to use. In this case, all the data has been placed in the problem data part due to some technical problems which will be commented on the following section.

Taking a look to the user-manual, at *9. Input Data Format* we can see some properties which are fixed in the program:

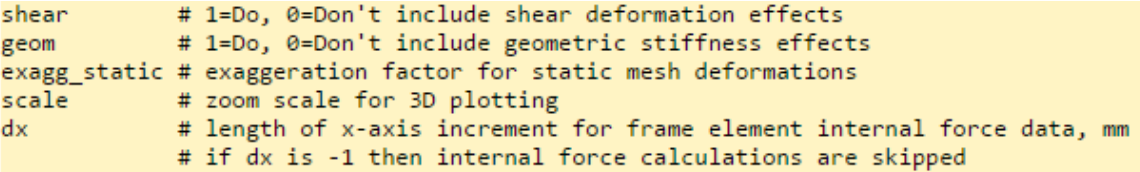

Figure 1.3: Different properties to be introduced at the problem data. Static Analysis

```
nM
        # number of desired dynamic modes
# if nM is set to 0 (zero) the remaining Input Data may be omitted
Mmethod # 1= Subspace-Jacobi iteration, 2= Stodola (matrix iteration) method
       # 0= consistent mass matrix, 1= lumped mass matrix
lump
\text{tol}# frequency convergence tolerance approx 1e-4
shift # frequency shift-factor for rigid body modes, make 0 for pos.def. [K]
exagg modal # exaggerate modal mesh deformations
```
Figure 1.4: Different properties to be introduced at the problem data. Dynamic Analysis

In addition, we can add gravitational acceleration for self-weight loading, so that the user can decide whether he want to include self-weight loading in the problem or not.

As a example, a part of the file is shown here:

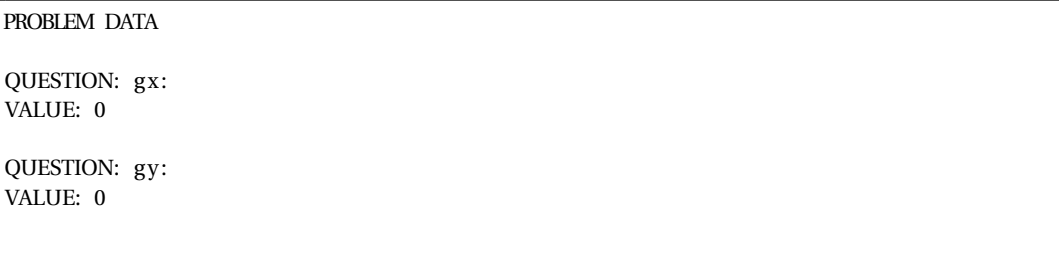

QUESTION: gz: VALUE: −9810 HELP: Include the gravity effects in directions  $x, y, z$  (mm/s^2) QUESTION: Shear\_deformation#CB#(1,0) VALUE: 0 HELP: Include/Don't include shear deformation effects QUESTION:  $Geometric\_stiffness \#CB \# (1,0)$ VALUE: 0 HELP: Include/Don't include geometric stiffness effects QUESTION: Exaggeration\_factor VALUE: 5 HELP: Exaggeration factor for static mesh deformations QUESTION: Plot\_scaling VALUE: 1 HELP: Zoom scale for 3D plotting QUESTION: x-axis\_increment\_(internal\_forces) VALUE: −1 HELP: Length of x-axis increment for frame element internal force data (mm), if its value is -1 then internal force calculations are skipped

In GiD, the information in the "FRAME3DD.prb" file is managed in the materials window, which is located in Data - - > Problem Data.

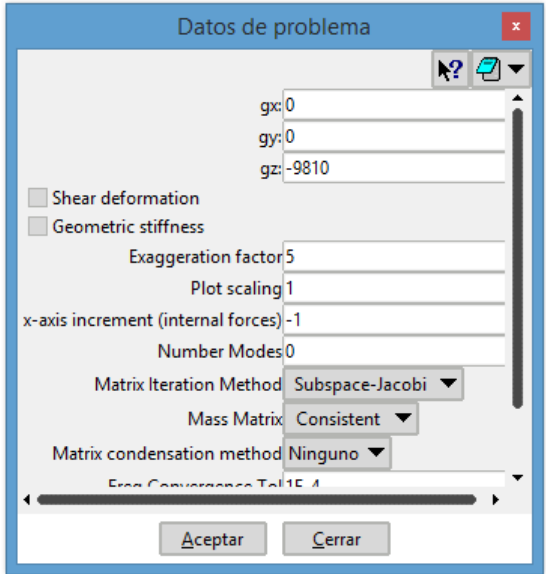

Figure 1.5: Problem Data window.

## 1.3 CONDITIONS FILE .CND

This file specifies the boundary and/or load conditions of the problem type in question. To know which kind of conditions the solver can use, we have to look at *9. Input Data Format* where the different loading and boundary cases are illustrated. The different conditions that have been created are:

- *Fixed-Displacements* which allow us to put if some displacement or rotation of any point are fixed.
- *Prescribed-Displacements* which allow us to put if some point has some initial displacement.
- *Point-Load* which allow us to put if there is some external nodal force or moment at some point.
- *Distributed-Load* which allow us to put if some distributed uniform load is applied at any line.
- *Trapezoidally-Distributed-Load* which allow us to put if some distributed trapezoidal load is applied at any line.
- *Thermal-Load* which allow us to put if some thermal load is applied at any line.

As it has been created the data for the dynamical analysis, we have to include the dynamic loads:

- *Extra-Node-Inertia-Mass* which allow us to assign extra mass or intertia in a node.
- *Extra-Element-Mass* which allow us to assign extra mass value to a frame element.
- *Node-Condensation* which allow us to put which nodes are condensed.

As a example, it is shown the box of the user-manual where we can extract the needed data of Distributed-Load and its format in the file:

| nU |      |                                                                                                    |          |  |  | # number of uniformly-distributed element loads (local)                 |  |
|----|------|----------------------------------------------------------------------------------------------------|----------|--|--|-------------------------------------------------------------------------|--|
|    |      |                                                                                                    |          |  |  | #.elmnt X-load Y-load Z-load uniform member loads in member coordinates |  |
| #  | N/mm | N/mm                                                                                                    | N/mm     |  |  |                                                                         |  |
|    |      | $EL[1]$ $Ux[1]$ $Uy[1]$                                                                                          | $Uz$ [1] |  |  |                                                                         |  |
|    |      | and the control of the control of the control of the control of the control of the control of the control of the |          |  |  |                                                                         |  |
|    |      | $EL[nU]$ $Ux[nU]$ $Uy[nU]$ $Uz[nU]$                                                                              |          |  |  |                                                                         |  |

Figure 1.6: Distributed-Load table.

CONDITION: Distributed−Load CONDTYPE: over lines CONDMESHTYPE: over elements QUESTION: X−load#UNITS# VALUE: 0N/mm HELP: Concentrated point **load** in the local X-direction QUESTION: Y−load#UNITS# VALUE: 0N/mm HELP: Concentrated point **load** in the local Y-direction QUESTION: Z−load#UNITS# VALUE: 0N/mm HELP: Concentrated point **load** in the local Z-direction END CONDITION

In GiD, the information in the "FRAME3DD.cnd" file is managed in the conditions window, which is found in Data - - > Conditions.

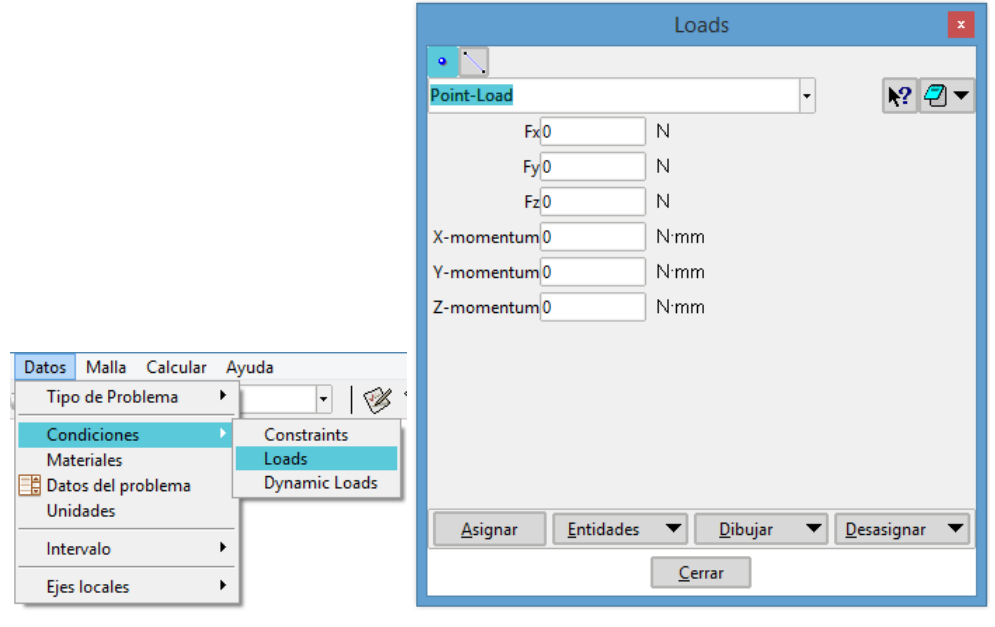

(a) Condition Menu (b) Condition Window

Figure 1.7: Condition window

- Course GiD Project- Inocencio Castañar

## 2 TEMPLATE FILE .BAS

This file will define the format of the .dat text file created by GiD. It will store the geometric and physical data of the problem. The .dat file will be the input to the calculating module. To create it we can consult the GiD Customization Help, very useful to complete this work.

To know the structure of the input file requested by the solver, we can take a look to *9. Input Data Format* and reproduce our data to obtain the same input file.

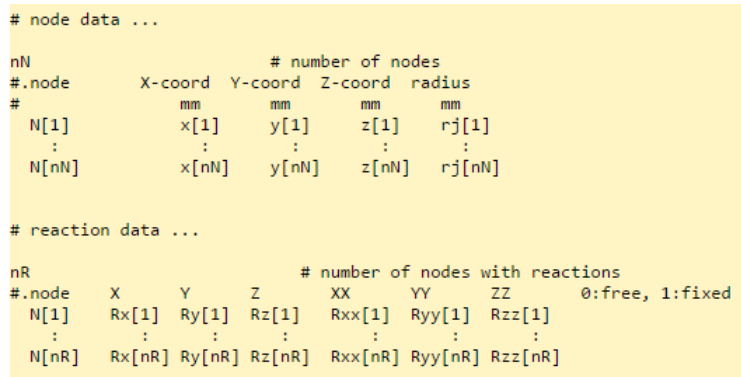

Figure 2.1: Distributed-Load table.

And this would be the needed code to be written in the file .bas to obtain the previous input data:

```
# node data . . .
*npoin # number of nodes
#.node X−coord Y−coord Z−coord rad ius
*
s e t elems ( a l l )
*
loop nodes
*
format "%5i%14.5 e%14.5 e%14.5 e "
*NodesNum *NodesCoord (1) *NodesCoord (2) *NodesCoord (3) 0
*end nodes
# reaction data ...
*
s e t Cond Fixed−Displacement *Nodes
*
s e t var FD=CondNumEntities
*
s e t Cond Prescribed−Displacement *Nodes
*
s e t var PD=CondNumEntities
*operation (FD+PD) # number of nodes with reactions
#.node X Y Z XX YY ZZ 0:free, 1:fixed
*
s e t Cond Fixed−Displacement *Nodes
*
loop Nodes *OnlyInCond
```
Computational Mechanics Tools - Course GiD Project- Inocencio Castañar \* format "%5i%5i%5i%5i%5i%5i%5i " \*NodesNum \*Cond ( X−Displacement ) \*Cond ( Y−Displacement ) \*Cond ( Z−Displacement ) \*Cond (

```
X−Rotation ) *Cond ( Y−Rotation ) *Cond ( Z−Rotation )
*end Nodes
*
s e t Cond Prescribed−Displacement *Nodes
*
loop Nodes *OnlyInCond
*
f o r ( i=1 ; i <=CondNumFields ; i =i +1)
          *
i f (Cond( i , r e a l ) ==0 )
         *
s e t var n_Imp_Disp ( *
i ) =0
         *el s e
         *
s e t var n_Imp_Disp ( *
i ) =1
         *end
*end for
*
format "%5i%5i%5i%5i%5i%5i%5i "
*NodesNum *n_Imp_Disp(1) *n_Imp_Disp(2) *n_Imp_Disp(3) *n_Imp_Disp(4) *n_Imp_Disp(5)*n_Imp_Disp(6)*end nodes
```
## 3 EXECUTION FILE FOR THE PROBLEM TYPE.BAT

This file connects the data file(s) (.dat) to the calculating module. To know how to create this file we can consult cmas2d tutorial which explains it to us. Moreover, we can use the following table which is located at *11. Command-line options*:

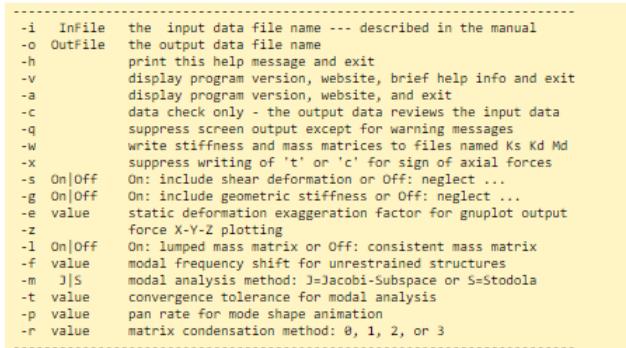

Figure 3.1: Command-line options.

The execution file end up as:

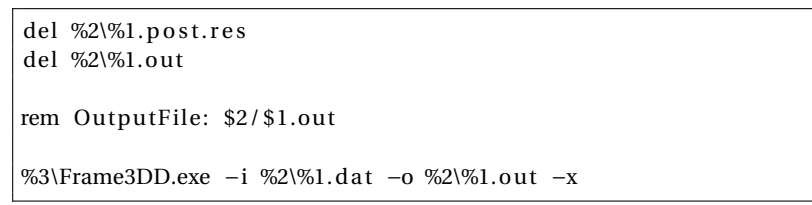

As a compulsory work, we are requested to launch the calculations and show our console output. First of all we delete the previous results files to avoid confusion. Later on with the option rem OutputFile we can demand the program to show us the output while processing.

4 DATA FOR DYNAMICAL ANALYSIS

As an optional things, we are requested to create the dynamical analysis data. To do that we have to introduce more code in different files:

- **Problem Data file**: As we have shown at Figure 1.4 there are some properties which can remain constant for the whole problem and are involved in the dynamic analysis.
- **Conditions file**: As we have shown at Section 1.3 Conditions File .cnd the dynamic loads must be included there by following the same steps than for the shown example.
- **Template file**: By following *9. Input Data Format* in the user-manual we can localize the desired input data:

```
# dynamic analysis data ...
             # number of desired dynamic modes
nM
# if nM is set to 0 (zero) the remaining Input Data may be omitted
Mmethod # 1= Subspace-Jacobi iteration, 2= Stodola (matrix iteration) method<br>
\lim_{n \to \infty} # 0= consistent mass matrix, 1= lumped mass matrix<br>
\frac{1}{n}tol #frequency convergence tolerance approx 1e-4<br>shift #frequency shift-factor for rigid body modes, make 0 for pos.def. [K]<br>exagg_modal #exaggerate modal mesh deformations
# extra node inertia data .
nT.
            # number of nodes with extra node mass or rotatory inertia
At node mass of notes with extra Hotel mass of rotation<br>
#.node mass XX-inertia YY-inertia ZZ-inertia<br>
# tonne tonne.mm<sup>2</sup>2 tonne.mm<sup>2</sup>2 tonne.mm<sup>2</sup>2<br>
N[1] EM<sub>X</sub>[1] EM<sub>X</sub>[1] EM<sub>X</sub>[1] EM<sub>Z</sub>[1]<br>
: : : : : / # (global coord
# extra frame element mass data ...
nX
            # number of frame elements with extra mass
#.elmnt extra mass
                 tonne
  EL[1] EMs[1]EL[nX] EMs[nE]
```
Figure 4.1: Part of the input file for dynamic analysis.

As example, it is shown the code to produce the previous part of the input data:

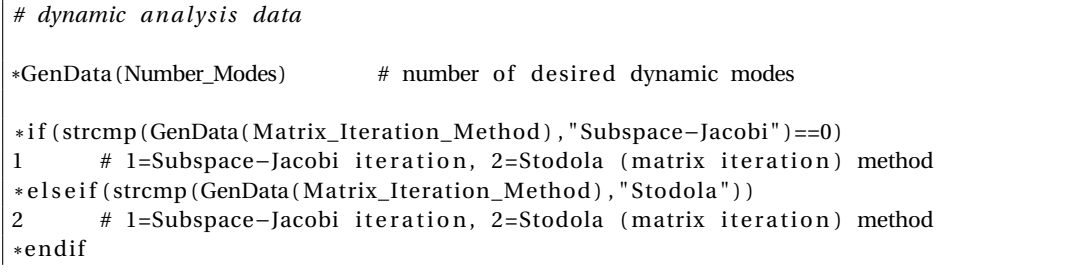

\* i f ( strcmp (GenData (Mass\_Matrix ) , " Consistent " ) ==0 )  $0 \neq 0$ =consistent mass matrix, 1=lumped mass matrix \* e l s e i f ( strcmp (GenData (Mass\_Matrix ) , "Lumped" ) )  $1$  # 0=consistent mass matrix, 1=lumped mass matrix \*endif \*GenData ( Freq\_Convergence\_Tol ) # frequency convergence tolerance aprox 1e−4<br>\*GenData ( Freq\_Shift\_Factor ) # frequency shift-factor **for** rigid body mode # frequency shift-factor **for** rigid body modes, make 0 for pos.def. [K] \*GenData (6)  $\#$  exaggerate modal mesh deformations *# ex tra node i n e r t i a d a t a . . .* \*Se t Cond Extra−Node−Inertia−Mass \*nodes \* s e t var nI ( **in t** ) =CondNumEntities ( **in t** ) \*nI #number of nodes with extra mass or rotatory inertia *#.node mass XX*−*inertia YY*−*inertia ZZ*−*inertia # tonne tonne.mm^2 tonne.mm^2 tonne.mm^2* \*Se t Cond Extra−Node−Inertia−Mass \*nodes \* i f (CondNumEntities ( **in t** ) >0) \* loop nodes \*OnlyInCond  $*\text{NodesNum } * \text{cond}(1) * \text{cond}(2) \qquad * \text{cond}(3) \qquad * \text{cond}(4)$ \*end nodes \*endif *# ex tra frame element mass d a t a . . .* \*Se t Cond Extra−Element−Mass \*elems \* s e t var nX( **in t** ) =CondNumEntities ( **in t** ) \*nX #number of frame elements with extra mass

## 5 UNITS FILE .UNI

As an optional work we are requested to add GiD units to the data fields. To understand how to do it we can consult GiD Customization manual, where everything necessary is there.

It is needed to create a new file .uni which contains the different relations among units to let the user use the different options. Moreover we have to add the beggining units to our properties.Some pictures are shown from the results obtained:

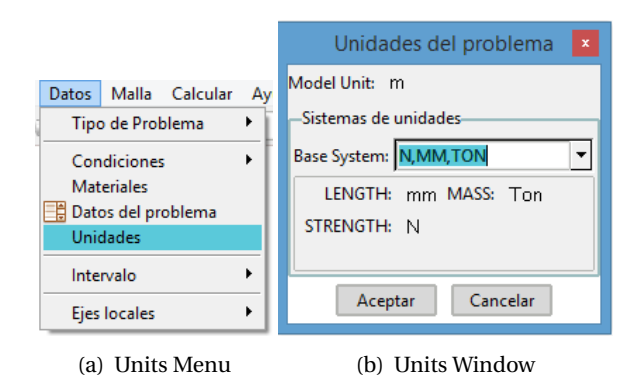

Figure 5.1: Units window

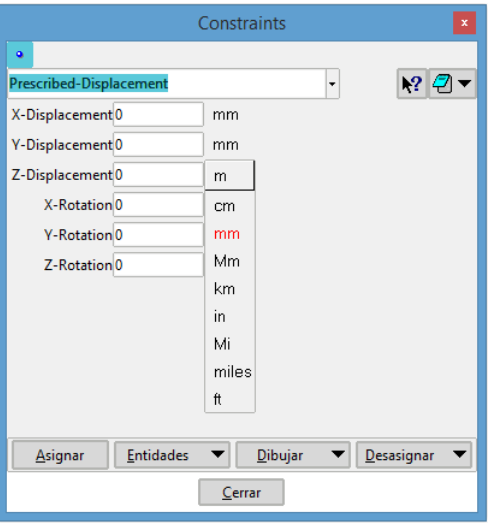

Figure 5.2: Possibility to choose different units for the case of Prescribed-Displacement.

6 HTML HELP

As an optional work, we are requested to show the html help with GiD viewer and add an entry in the corresponding GiD menu. By consulting de GiD Customization we can find an example which explains exactly what we have to do. The only thing needed here is to write two lines in the file .tcl :

```
# Ad it ion o f html help in the menu help
GiDMenu::InsertOption "Help" [list "html_help_FRAME3DD"] 0 PREPOST {HelpWindow "
    CUSTOM_HELP" "problemtypes/FRAME3DD.gid/html/user−manual.html" } " " " " in s e r t _
GiDMenu::UpdateMenus
```
where first line creates an option inside GiD help menu and search the folder where the html file is placed. The second line updates the menus per each operation in order not to lose this change. It is obtained the following menu and help:

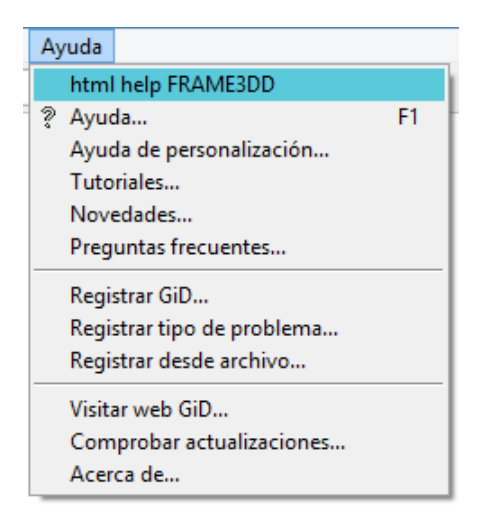

Figure 6.1: Help Menu.

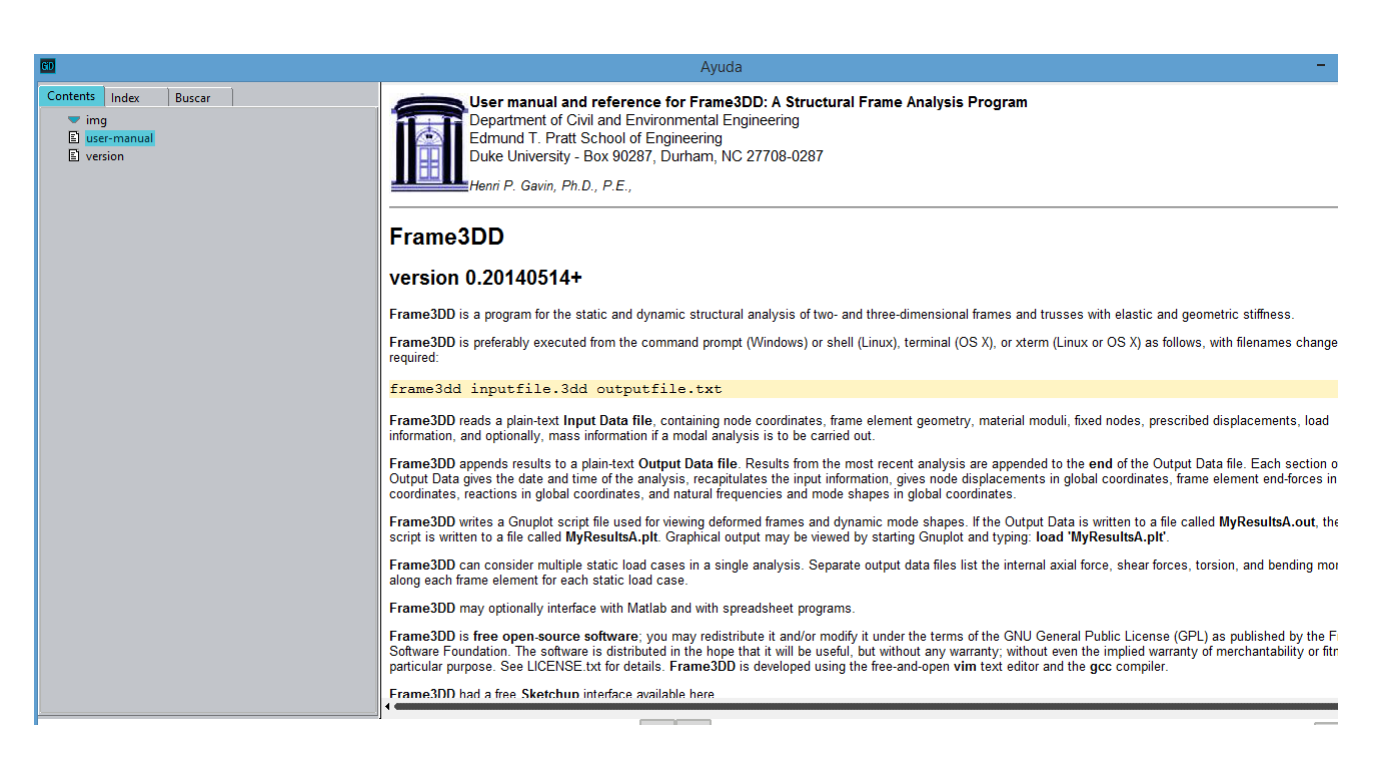

Figure 6.2: html help FRAME3DD.

## 7 EXAMPLES

#### 7.1 CORBEL WITH NODAL FORCE ON THE FAR RIGHT

As a first example, it is wanted to solved a basic exercise to see if the output works properly. It is considered a frame with clamped support on the far left, which means displacement and rotations zero and with a nodal force applied on the far right.

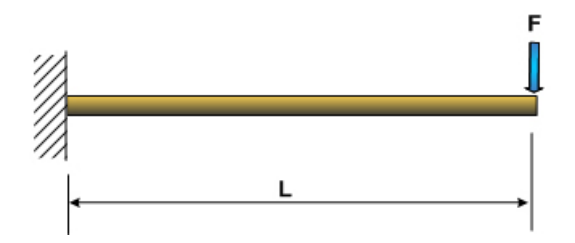

Figure 7.1: Corbel with clamped support condition on the far left and nodal force on the far right.

Let's assume  $L = 1m$  and  $F = -100N$ . The needed material properties will be  $E = 200.000MPa$ and  $I = 492 mm<sup>4</sup>$  Neglecting self-weight load, the analytical result of the problem is:

$$
y_{max} = \frac{L^3}{3EI}F = -338,75mm
$$
\n(7.1)

Now introducing the example on GiD, it is obtained the following output result, in Calculate - - > View process info...

| LOAD           | CASE<br>O F<br>$\mathbf{1}$ | 1.<br>$\sim$ $\sim$ $\sim$ |          |       |             |
|----------------|-----------------------------|----------------------------|----------|-------|-------------|
| NODE           | <b>DISPLACEMENTS</b>        |                            | (global) |       |             |
| Node           | $X-dsp$<br>Y-dsp            | $Z-dsp$                    | X-rot    | Y-rot | $Z$ -rot    |
| 1              | 0.0<br>$-338.753388$        | 0.0                        | 0.0      | 0.0   | $-0.508130$ |
| $\overline{a}$ | $-313.368056$<br>0.0        | 0.0                        | 0.0      | 0.0   | $-0.506860$ |
| 3              | $-288.109756$<br>0.0        | 0.0                        | 0.0      | 0.0   | $-0.503049$ |
| 4              | $-263.105522$<br>0.0        | 0.0                        | 0.0      | 0.0   | $-0.496697$ |
| 5              | $-238.482385$<br>0.0        | 0.0                        | 0.0      | 0.0   | $-0.487805$ |
| 6              | 0.0<br>$-214.367378$        | 0.0                        | 0.0      | 0.0   | $-0.476372$ |
| 7              | 0.0<br>$-190.887534$        | 0.0                        | 0.0      | 0.0   | $-0.462398$ |
| 8              | 0.0<br>$-168.169885$        | 0.0                        | 0.0      | 0.0   | $-0.445884$ |
| 9              | 0.0<br>$-146.341463$        | 0.0                        | 0.0      | 0.0   | $-0.426829$ |
| 10             | 0.0<br>$-125.529302$        | 0.0                        | 0.0      | 0.0   | $-0.405234$ |
| 11             | 0.0<br>$-105.860434$        | 0.0                        | 0.0      | 0.0   | $-0.381098$ |
| 12             | 0.0<br>$-87.461890$         | 0.0                        | 0.0      | 0.0   | $-0.354421$ |
| 13             | 0.0<br>$-70.460705$         | 0.0                        | 0.0      | 0.0   | $-0.325203$ |
| 14             | 0.0<br>$-54.983909$         | 0.0                        | 0.0      | 0.0   | $-0.293445$ |
| 15             | 0.0<br>$-41.158537$         | 0.0                        | 0.0      | 0.0   | $-0.259146$ |
| 16             | 0.0<br>$-29.111619$         | 0.0                        | 0.0      | 0.0   | $-0.222307$ |
| 17             | 0.0<br>$-18.970190$         | 0.0                        | 0.0      | 0.0   | $-0.182927$ |
| 18             | 0.0<br>$-10.861280$         | 0.0                        | 0.0      | 0.0   | $-0.141006$ |
| 19             | $-4.911924$<br>0.0          | 0.0                        | 0.0      | 0.0   | $-0.096545$ |
| 20             | $-1.249153$<br>0.0          | 0.0                        | 0.0      | 0.0   | $-0.049543$ |
|                |                             |                            |          |       |             |

Figure 7.2: Output File.

We can see that for the node 1 which is the one which is located on the far right, the displacement is *y* = −338, 75*mm*. It means that our problem works properly.

Some pictures are shown:

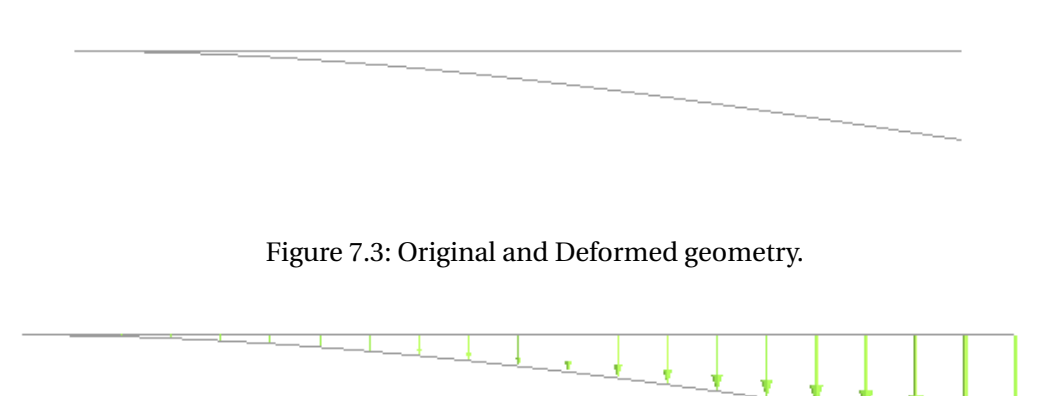

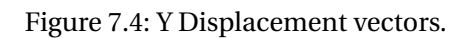

- Course GiD Project- Inocencio Castañar

7.2 EXB

#### 7.2.1 STATIC ANALYSIS

Now we want to study the example B which is included in the FRAME3DD package. We can obtain the Input file and the outfile and compare it with our ones.

All the needed properties, loads, displacements... can be read thanks to the input file:

|                                    |                                                                                |                                       |                                  |                                 |                                                                                                    |                                            | Example B: a pyramid-shaped frame --- static and dynamic analysis (N,mm,ton) |                                  |                                                      |
|------------------------------------|--------------------------------------------------------------------------------|---------------------------------------|----------------------------------|---------------------------------|----------------------------------------------------------------------------------------------------|--------------------------------------------|------------------------------------------------------------------------------|----------------------------------|------------------------------------------------------|
| 5<br>#.node<br>#                   | $\boldsymbol{x}$<br>$_{nm}$                                                    | $\mathcal{Y}$<br>$_{nm}$              | $\boldsymbol{z}$<br>$_{nm}$      | r<br>$_{nm}$                    | # number of nodes                                                                                           |                                            |                                                                              |                                  |                                                      |
| 1<br>2<br>3<br>4<br>5              | 0.0<br>$-1200$<br>1200<br>1200<br>$-1200$                                      | 0.0<br>$-900$<br>$-900$<br>900<br>900 | 1000<br>0.0<br>0.0<br>0.0<br>0.0 | 0.0<br>0.0<br>0.0<br>0.0<br>0.0 |                                                                                                    |                                            |                                                                              |                                  |                                                      |
| 4<br>#, n                          | $\boldsymbol{x}$<br>$\mathcal{Y}$                                              | z xx yy zz                            |                                  |                                 | $1 = fixed$ , $0 = free$                                                                                    |                                            | # number of nodes with reactions                                             |                                  |                                                      |
| 2<br>3<br>$\overline{4}$<br>5      | 1<br>1<br>1<br>1<br>1<br>1<br>1<br>1<br>$\mathbf{1}$<br>$\mathbf{1}$<br>1<br>1 | 1<br>1<br>1<br>1<br>1<br>1<br>1<br>1  | 1<br>1<br>1<br>1                 |                                 |                                                                                                    |                                            |                                                                              |                                  |                                                      |
| 4                                  |                                                                                |                                       |                                  |                                 |                                                                                                    | # number of frame elements                 |                                                                              |                                  |                                                      |
| $\#e$ nl n2 Ax<br>#                | $mm^2$                                                                         | Asy<br>$mm^2$                         | Asz<br>$mm^2$                    | Jxx<br>$mm^{\wedge}4$           | Iyy<br>$mm^4$                                                                                               | Izz<br>$mm^4$                              | Е<br>MPa                                                                     | G                                | roll density<br>MPa deg T/mm^3                       |
| $1\,2\,1$<br>213<br>3 1 4<br>4 5 1 | 36.0<br>36.0<br>36.0<br>36.0                                                   | 20.0<br>20.0<br>20.0<br>20.0          | 20.0<br>20.0<br>20.0<br>20.0     | 1000<br>1000<br>1000<br>1000    | 492<br>492<br>492<br>492                                                                                    | 492<br>492<br>492<br>492                   | 200000<br>200000<br>200000<br>200000                                         | 79300<br>79300<br>79300<br>79300 | $07.85e-9$<br>$07.85e-9$<br>$07.85e-9$<br>$07.85e-9$ |
| 1<br>1<br>10.0<br>2.5<br>20.0      |                                                                                |                                       | # zoom scale for 3D plotting     |                                 | # 1: include shear deformation<br># 1: include geometric stiffness<br># exaggerate static mesh deformations | # x-axis increment for internal forces, mm | # if dx is -1 then internal force calculations are skipped.                  |                                  |                                                      |
| 3                                  |                                                                                |                                       |                                  |                                 |                                                                                                    | # number of static load cases              | # Begin Static Load Case 1 of 3                                              |                                  |                                                      |
| #.g $X$                            | # gravitational acceleration for self-weight loading (global)                  | gY                                    |                                  | gZ                              |                                                                                                    |                                            |                                                                              |                                  |                                                      |

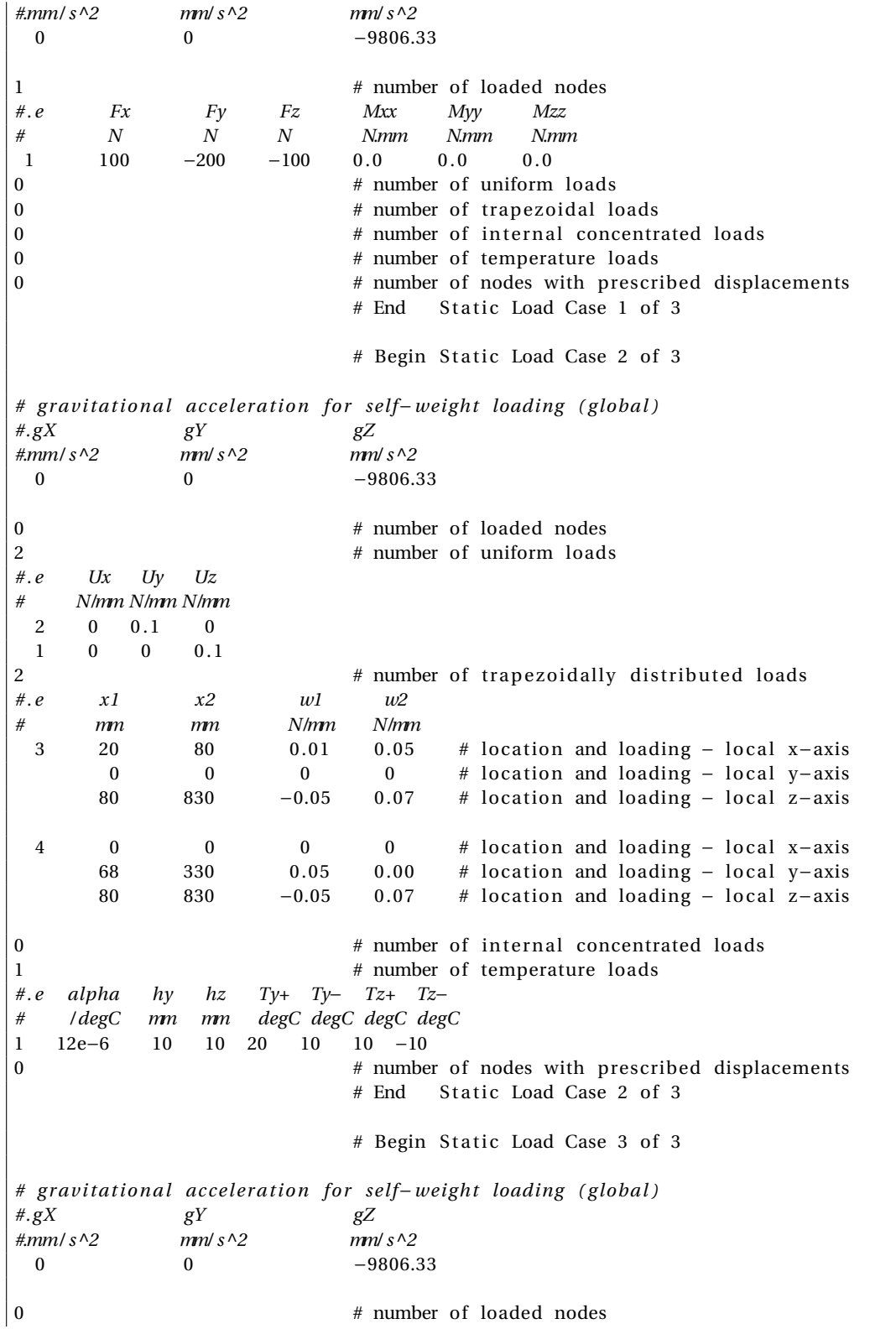

Computational Mechanics Tools - Course GiD Project- Inocencio Castañar 0 # number of uniform loads<br>0 # number of transposition # number of trapezoidal loads 2 # number of internal concentrated loads *# . e Px Py Pz x # N N N mm* 1 0 100 −900 600 2 0 −200 200 800 0 # number of temperature loads 0 # number o f nodes with prescribed displacements # End Static Load Case 3 of 3 6 # number of desired dynamic modes of vibration 1 # 1 : subspace Jacobi 2 : Stodola 0 # 0: consistent mass ... 1: lumped mass matrix 1e−9 # mode shape tolerance 0.0 **#** shift value ... **for** unrestrained structures 10.0  $\#$  exaggerate modal mesh deformations *# nodes and concentrated mass and i n e r t i a* 1 # number of nodes with extra inertia *#.n Mass Ixx Iyy Izz # ton ton.mm^2 ton.mm^2 ton.mm^2*  $1 \t 0.1 \t 0 \t 0 \t 0$ 0 # frame elements with extra mass 6 # number of modes to animate, nA 1 2 3 4 5 6 # **list** of modes to animate − omit **if** nA == 0  $\frac{4}{3}$  pan rate during animation # End of input data file for example B

The geometry yields as:

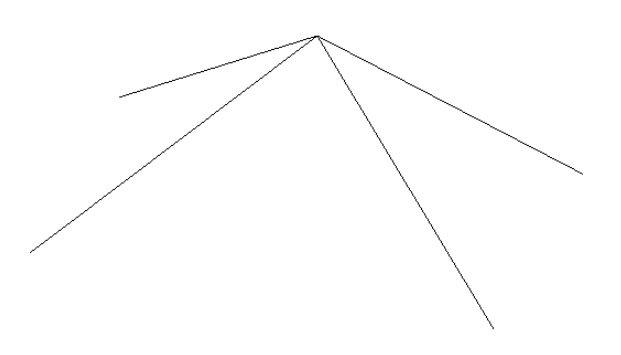

Figure 7.5: exB Geometry.

The Output file could be obtained in Calculate - - > View process info...

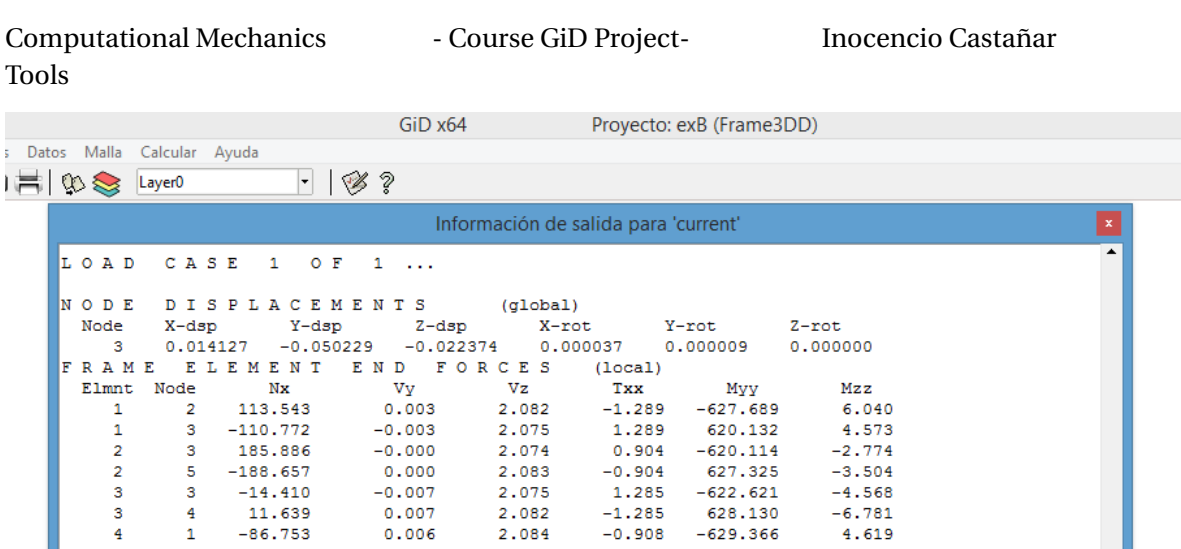

 $-0.904$ <br>1.285

 $-1.285$ 

 $-0.908$ 

 $0.908$ 

Mxx

 $-380.267$ 

 $(global)$ 

10Dai)<br>Myy<br>-501.498

2.073

628.130

 $-629.366$ 

623.616

 $-6.781$ 

 $4.619$ 

2.764

Mzz

 $3.335$ 

| 5     |     | $-124.653$      |        | 93.490  |          | 106.381 |          | 374.234 |        |          |  | 503.477    |                               | $-2.418$ |          |  |  |  |
|-------|-----|-----------------|--------|---------|----------|---------|----------|---------|--------|----------|--|------------|-------------------------------|----------|----------|--|--|--|
| R M S |     | R E L A T I V E |        |         |          |         |          |         |        |          |  |            | EQUILIBRIUM ERROR: 1.411e-032 |          |          |  |  |  |
| PEAK  |     | FRAME           |        | ELEMENT |          |         |          |         |        |          |  |            | INTERNAL FORCES (local)       |          |          |  |  |  |
| Elmnt |     |                 | Nх     |         | Vy       |         | Vz       |         |        | Txx      |  | Myy        |                               |          | Mzz      |  |  |  |
| 1     | max | $-110.772$      |        |         | $-0.003$ |         | 2.075    |         |        | 1,289    |  | 312.827    |                               |          | 4.573    |  |  |  |
|       | min | $-113.543$      |        |         | $-0.003$ |         | $-2.082$ |         |        | 1,289    |  | $-627.689$ |                               |          | $-6.040$ |  |  |  |
| 2     | max | $-185.886$      |        |         | 0.000    |         | 2.083    |         |        | $-0.904$ |  | 313.030    |                               |          | 2.774    |  |  |  |
| 2     | min | $-188.657$      |        |         | 0.000    |         | $-2.074$ |         |        | $-0.904$ |  | $-627.325$ |                               |          | $-3,504$ |  |  |  |
| з     | max |                 | 14,410 |         | 0.007    |         | 2.082    |         |        | $-1,285$ |  | 311,372    |                               |          | 4.568    |  |  |  |
| 3     | min |                 | 11,639 |         | 0.007    |         | $-2,075$ |         |        | $-1,285$ |  | $-628.130$ |                               |          | $-6.781$ |  |  |  |
| 4     | max |                 | 89.524 |         | $-0.006$ |         | 2.073    |         |        | 0.908    |  | 310.245    |                               |          | 2.764    |  |  |  |
| 4     | min |                 | 86.753 |         | $-0.006$ |         | $-2.084$ |         |        | 0.908    |  | $-629.366$ |                               |          | $-4.619$ |  |  |  |
|       |     |                 |        |         |          |         |          |         |        |          |  |            |                               |          |          |  |  |  |
|       |     |                 |        |         |          |         |          |         |        |          |  |            |                               |          |          |  |  |  |
|       |     |                 |        |         |          |         |          |         |        |          |  |            |                               |          |          |  |  |  |
|       |     |                 |        |         |          |         |          |         | Cerrar |          |  |            |                               |          |          |  |  |  |

Figure 7.6: exB Output File.

which are the same than in the exB.out implemented by the webside

 $0.000$ <br>-0.007

 $0.007$ 

 $0.006$ 

 $-0.006$ 

 $Fz$ <br>-46.388

 $Fy$ <br>44.008

 $\begin{array}{c} 2 \\ 2 \\ 3 \end{array}$ 

 $\frac{3}{4}$ 

 $\frac{1}{4}$ 

T,

REACTIONS<br>Node Fx

 $\overline{\mathbf{3}}$  $\begin{array}{c} 3 \\ 4 \\ 1 \end{array}$ 

 $\overline{\mathbf{3}}$ 

 $-58.667$ 

 $-14.410$ <br>11.639<br>-86.753

89.524

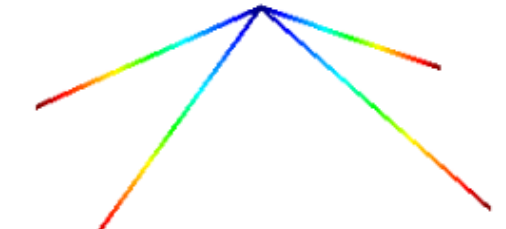

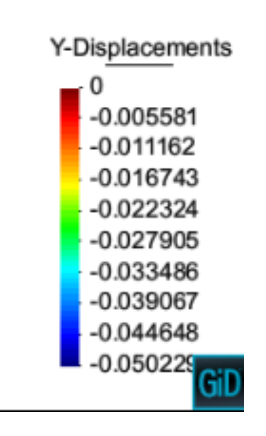

Contour Fill of Displacements, Y-Displacements.

Figure 7.7: exB CountourFill Y Displacement.

#### 7.2.2 STATIC ANALYSIS

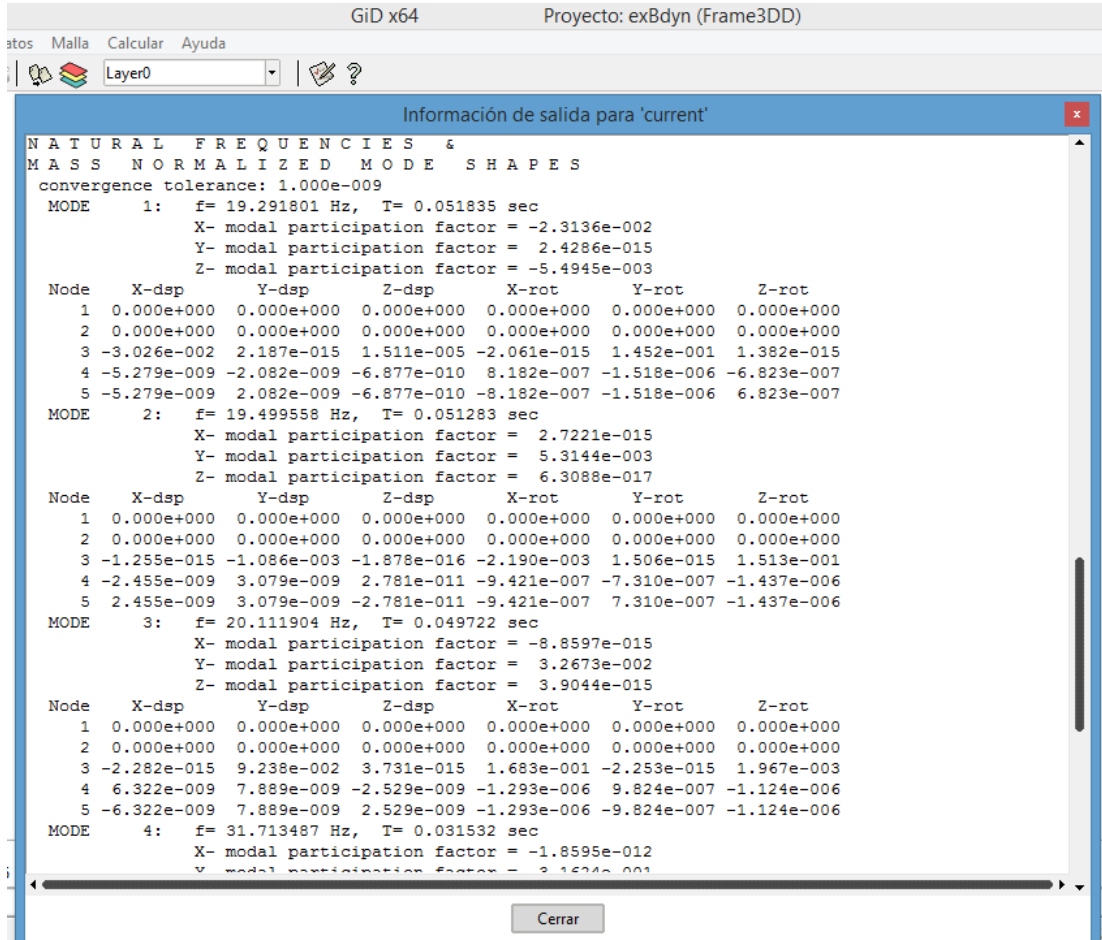

In addition, it has been studied the dynamic analysis:

Figure 7.8: exB dynamic analysis Output File.

As we can see comapring with their outputfile the first modes are a little bit different but from the fourth one on they are identic. It means that there are something missing in the dynamic data.

## 8 PROBLEMS FOUND AND SOLVED

While doing this project I have found a lot of problems. As a beginer in programing, my first contact with this project was horrible. I found it extremely difficult and hardly found the way to create the materials files.

With the passage of time, I found two fundamental pillars: GiD Customization which allows me to understand exactly what was the purpose of each file and the way to create them and FRAME3DD user-manual which allows me to learn how solver works and what kind of variables and parameters were needed.

Once I knew all this, my problem was how to learn Tcl/Tk. By asking for help to my colleagues and consulting different webpages I was able to obtain the different files.

While contrasting some examples, I saw that the dynamic analysis was a little bit different from the outputs. I think that this problem may be caused because there is something wrong in my dynamic analysis data, but I was no able to find it.

While doing an example, I saw that if I put more than one interval, I did not obtained any result. I think that this should be because there is something missing in my .bas file but I was no able to find it.

As a conclusion, I think that this problem was very difficult for me, due to my level of programming, but hard-working leads me to obtain this final result. I am very proud of my final project.